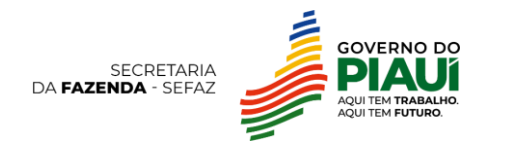

# **Malha EFD Saídas Mínimas Esperadas**

**Versão 1.0**

# **1. O que é?**

É uma malha fiscal que identifica indícios de omissão de receita com base no percentual entre as operações para comercialização ou industrialização, ou seja, **saídas líquidas** durante determinado exercício e as **entradas líquidas** no mesmo período.

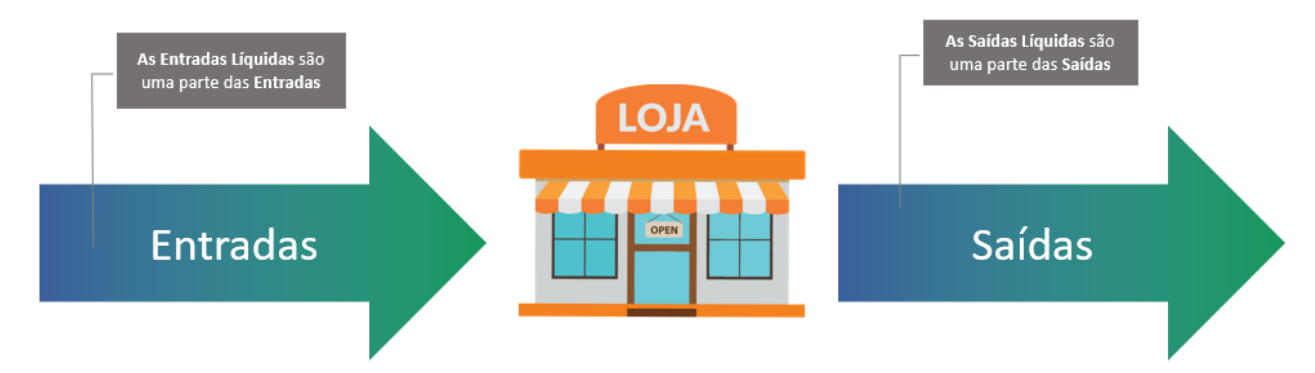

# **2. Como funciona?**

O cruzamento das informações é realizado com base nas EFDs ativas do contribuinte, calculando o percentual acumulado das saídas líquidas sobre as entradas líquidas em 12 (doze) meses. Quando este percentual acumulado no exercício for inferior a 100, o contribuinte será detectado pela malha e poderá visualizá-la no SIATweb. A malha mostrará o valor de Saídas Líquidas mínimas esperadas na declaração, a fim de que o contribuinte efetue espontaneamente sua autorregularização. Em caso de não regularização ou justificativa, o contribuinte será passível de cobrança por intimação via e-AGEAT.

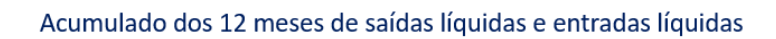

Ï

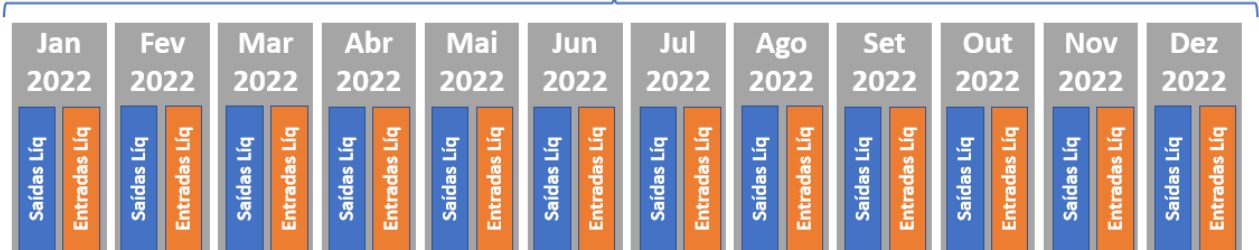

Se o percentual das saídas líquidas sobre entradas líquidas for menor que 100%, isso indica que as saídas líquidas são menores do que as entradas líquidas. As saídas

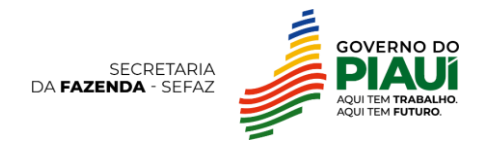

## **Malha EFD Saídas Mínimas Esperadas**

formam o faturamento, são uma das principais fontes de recursos utilizadas para o pagamento de fornecedores, salários, contas de energia, entre outros gastos.

Portanto, para que as empresas se mantenham em funcionamento sem uma quantia de faturamento suficiente, é importante que o contribuinte informe ao Fisco a origem dos recursos utilizados para pagamento de despesas com a comprovação dos "outros ingressos de recursos" além do faturamento. São considerados outros ingressos de recursos: aumento de capital social, empréstimo regular de recursos financeiros.

### **3. Como resolver a divergência da malha?**

- **3.1.Retificação:** para regularizar a situação detectada em malha, o contribuinte poderá retificar a declaração EFD enviada, informando as saídas efetivas do período, declarando documentos fiscais não escriturados ou corrigindo possíveis erros de escrituração de CFOP, etc. Caso a inconsistência tenha sido sanada com a retificação, não há necessidade de entrar em contato com a SEFAZ.
- **3.2.Declaração complementar:** o contribuinte poderá enviar uma declaração complementar na e-AGEAT informando o valor de ICMS devido correspondente às saídas efetivas do período. A declaração deverá mencionar especialmente que se trata de pagamento de ICMS para autorregularização da Malha EFD Saídas Mínimas Esperadas. Após o pagamento do imposto devido, o contribuinte deverá abrir uma contestação de malha fiscal no Fale com a SEFAZ para que seja feita a exclusão do contribuinte da malha fiscal.
- **3.3.Comprovação de outros ingressos de recursos financeiros:** o contribuinte pode comprovar outros ingressos de recursos, aumento do capital social da empresa ou empréstimos efetuados de maneira regular, que somados ao faturamento declarado na EFD, leve a razão entre (Saídas Líquidas) / (Entradas Líquidas) a um valor maior ou igual a 100% no período. Para tal comprovação, abrir chamado no Fale com a SEFAZ selecionando a opção "Quero contestar uma malha fiscal antes de ser intimado" com os seguintes dados:

### i. **Assunto do chamado:**

Malha EFD Saídas Mínimas Esperadas - Inscrição Estadual - Razão Social. Exemplo: Malha EFD Saídas Mínimas Esperadas -19XXXXXX-X - Empresa XXX

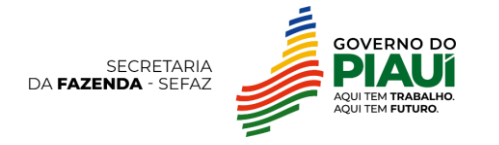

# **Malha EFD Saídas Mínimas Esperadas**

### **ii. Corpo do chamado:**

- a. Dados do contribuinte Inscrição Estadual, CNPJ e Razão Social;
- b. Justificativa escrita fundamentada dos ingressos de recursos no período;

#### iii. **Anexo do chamado:**

- a. Documentação pessoal com foto e legível do requerente, documento que comprove relação deste com a empresa, como contrato social atualizado para sócios e procuração válida para representante legal.
- b. Documentação que comprove o ingresso de recursos, como: Contrato Social ou Estatuto Social com aumento do Capital Social empresa, Contrato de Empréstimo e respectiva comprovação em Declaração de Imposto de Renda do Período.

**Atenção 1:** O chamado no Fale com a SEFAZ é o único canal para a contestação mencionada no item 3.3.

**Atenção 2:** Somente serão analisadas contestações que cumpram todos os requisitos especificados acima.